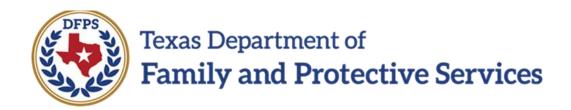

# Family Plan of Service Family Substitute Care (FSU) and Family Reunification (FRE) – Introduction to New Features

#### Contents

| F | Family Plan of Service – Introduction to New Features                              | . 3 |
|---|------------------------------------------------------------------------------------|-----|
|   | New Feature – One List Page for Everything                                         |     |
|   | New Feature – View, Edit, or Delete Historical Family Plans and Evaluations        |     |
|   | New Feature – Fields Prefill from the FSNA (Family Strengths and Needs Assessment) |     |
|   | New Feature – Forms Launch from Multiple Pages – And Can Be Digitally Signed       | 5   |

## Family Plan of Service – Introduction to New Features

The Family Plan of Service (Family Plan) for Family Substitute Care (FSU) and Family Reunification (FRE) has been updated in IMPACT 2.0. The new Family Plan template employs new features and functions that streamline the processing and management of Family Plans and Family Plan Evaluations. The Family Plan for both FSU and FRE are considered as initial Family Plans and all subsequent plans are Family Plan Evaluations.

Training will reflect steps and descriptions for both **FSU** and **FRE** unless there is a specific difference noted. The screenshots, unless there is a difference for **FRE**, will reflect **FSU**.

In IMPACT 2.0, you have both the ability to launch forms for printing as well as download to create a PDF version. Information about launching and downloading forms is covered in the IMPACT 2.0 Basic Overview course.

Stages Impacted: FSU, FRE

#### **New Feature – One List Page for Everything**

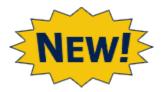

The new system consolidates all **Family Plans** and **Family Plan Evaluations** onto one **Family Plan List** page.

You will be able to view plans and evaluations in all stages and statuses, all on one page! This includes plans in the stages of **Family Substitute Care** (**FSU**), **Family Reunification** (**FRE**), **Family Preservation** (**FPR**) and with a status of In-Process (PROC), Pending (PEND), Completed (COMP) or Approved (APRV).

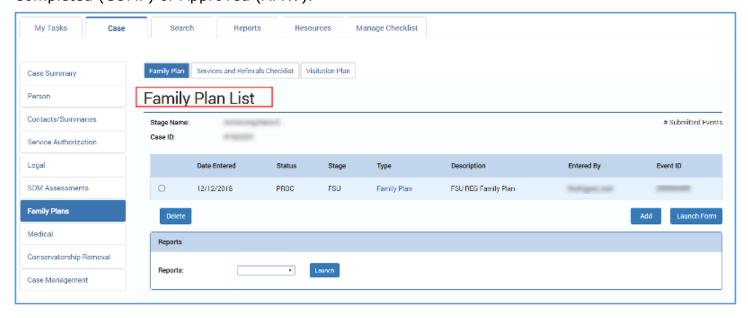

## New Feature – View, Edit, or Delete Historical Family Plans and Evaluations

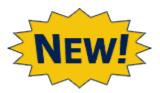

You can now view existing **Family Plan** and **Family Plan Evaluation** details in PROC, PEND, COMP, and APRV status, even if the plan is associated with an evaluation.

You can also edit plans and evaluations in "PEND" status, and delete plans or evaluations in "PROC" status.

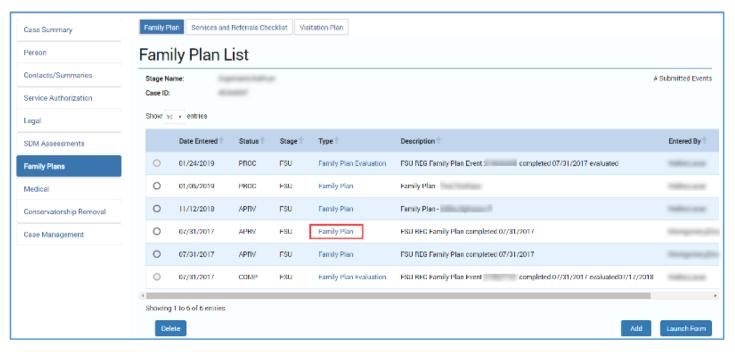

## New Feature – Fields Prefill from the FSNA (Family Strengths and Needs Assessment)

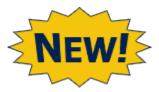

Many of the sections in the Family Plan and the Family Plan Evaluation are now prefilled from the Family Strengths and Needs Assessment (FSNA).

This will reduce the time spent replicating data, and will streamline the process of completing a Family Plan or Family Plan Evaluation.

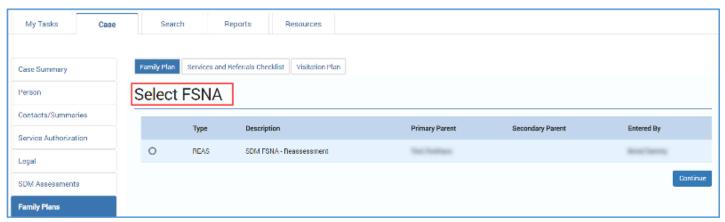

# New Feature – Forms Launch from Multiple Pages – And Can Be Digitally Signed

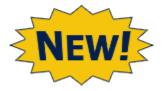

IMPACT 2.0 Forms can now be easily launched and downloaded from both the **Family Plan List** page and the **Family Plan Detail** page.

And one more of the "new and improved" helpful features: **Family Plan** and **Family Plan Evaluation** forms can now can be *digitally signed*!

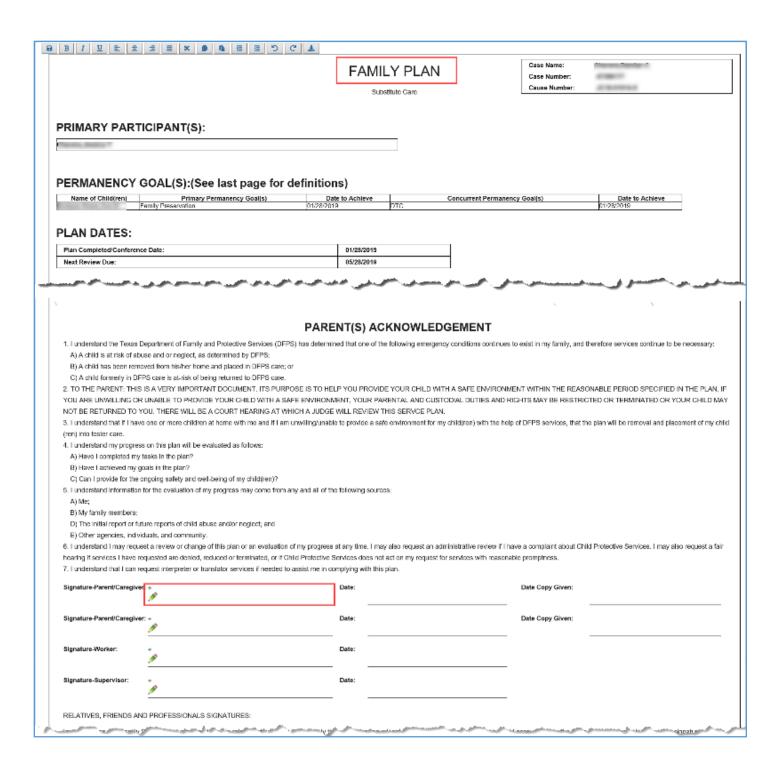

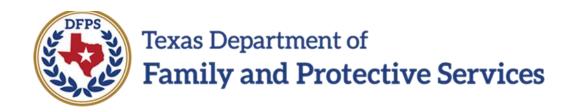

# Family Plan of Service Family Substitute Care (FSU) and Family Reunification (FRE) – Family Plan List Page

#### Contents

| Family Plan List Page – Introduction                                                                                    |
|----------------------------------------------------------------------------------------------------|
| Family Plan List Page – How to Get There                                                                                |
| Family Plan List Page – Creating New Family Plans5                                                                      |
| Family Plan List Page – Creating Family Plans and Family Plan Evaluations – Validations and Error Alerts                |
| Family Plan List Page – Error Alert for Selecting a Family Plan or Family Plan Evaluation Not in Approved (APRV) Status |
| Family Plan List Page – Creating New Family Plan Evaluations                                                            |
| Family Plan List Page – Viewing and Editing Family Plans and Family Plan Evaluations                                    |
| Family Plan List Page – Editing Family Plans and Family Plan Evaluations in PEND or COMP Status                         |
| Family Plan List Page – Deleting Family Plans and Family Plan Evaluations in PROC Status 10                             |
| Family Plan List Page – You Cannot Delete a Family Plan or Evaluation if You Don't Select It . 11                       |
| Family Plan List Page – You Cannot Delete Family Plans and Family Plan Evaluations Initiated in Legacy IMPACT           |
| Family Plan List Page – You Can Only Delete a Family Plan That Is in PROC Status Created in IMPACT 2.0                  |

## Family Plan List Page – Introduction

One example of IMPACT 2.0's improved functionality in the **Family Plan** is first encountered on the **Family Plan List** page.

Now all Family Plans and Family Plan Evaluations for a Case ID appear on the Family Plan List page. In addition, all new Family Plans or Family Plan Evaluations are created from the Family Plan List page.

As a result of the consolidation, the **Family Plan Evaluation List** page and **Family Plan for Case** page have been removed.

Not only will you create new plans and evaluations from the list page, you will also be able to access and view historical **Family Plans** and **Family Plan Evaluations** listed on the page. Some plans will be read-only, others can be edited, and some can be deleted.

From the **Family Plan List** page, you can generate a **Case Event List** report, and launch IMPACT 2.0 forms that can be downloaded (and signed digitally!)

Stages Impacted: FSU, FRE

#### Family Plan List Page – How to Get There

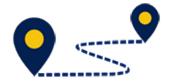

The **Family Plan List** page is the starting point when viewing, editing, or deleting existing plans and evaluations, or creating a new **Family Plan** or a **Family Plan Evaluation**, so let's start there!

 From your Assigned Workload in the My Tasks tab, select the Stage Name (FSU or FRE) hyperlink for the case.

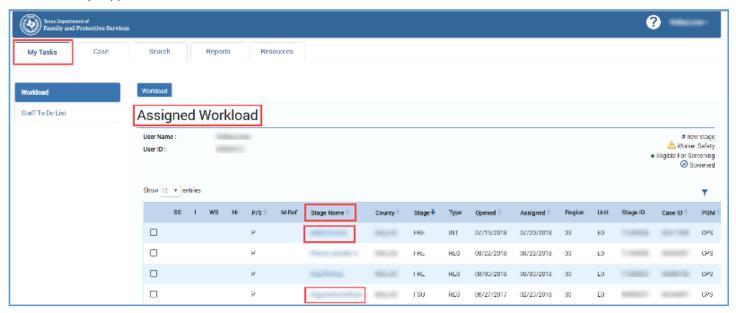

- 2. You will arrive at the **Case Summary** page.
- 3. Select **Family Plans** from the secondary menu.

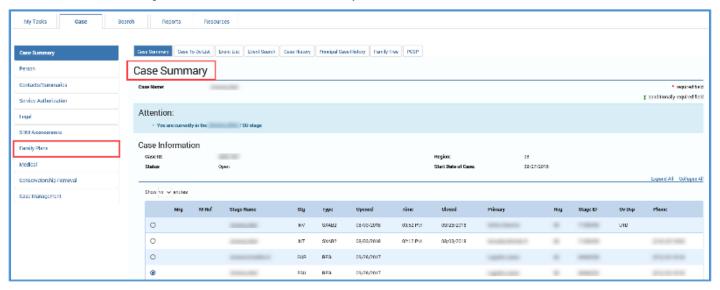

- 4. You will arrive at the Family Plan List page.
- 5. Recognize there can be **Family Plans** and **Family Plan Evaluations** for the same Case ID in any status (COMP, PEND, PROC, or APRV) as well as any stage (**FSU**, **FRE**, or **FPR**.)

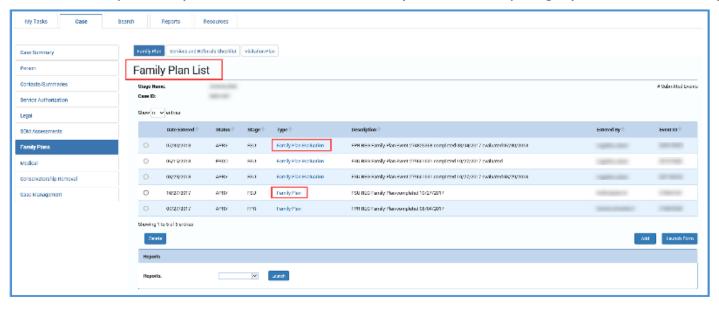

### Family Plan List Page - Creating New Family Plans

Follow the steps below to create a new Family Plan:

- 1. On the Family Plan List page, locate the Add button at the bottom right of the page.
- 2. Selecting **Add** initiates the process of creating a **Family Plan** for the stage in which you are working.

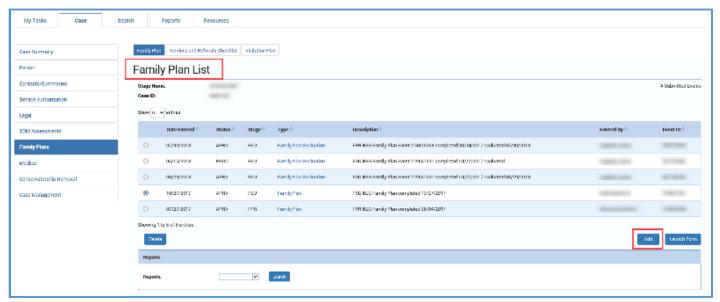

3. If no **Family Plan** exists for the Case ID, you will arrive at the new **Select FSNA** page, which is your first step in creating a new **Family Plan**.

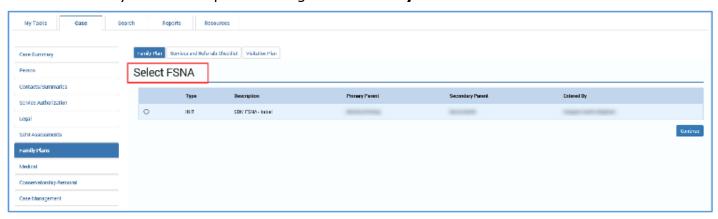

## Family Plan List Page — Creating Family Plans and Family Plan Evaluations — Validations and Error Alerts

Whenever you select the **Add** button to create a new **Family Plan** or **Family Plan Evaluation**, IMPACT 2.0 performs checks to confirm whether a new plan or evaluation can be created without a conflict.

If your attempt to create a **Family Plan** or **Family Plan Evaluation** fails the validations, you will be prevented from creating a new plan or evaluation, and will instead receive an error alert with the reason why.

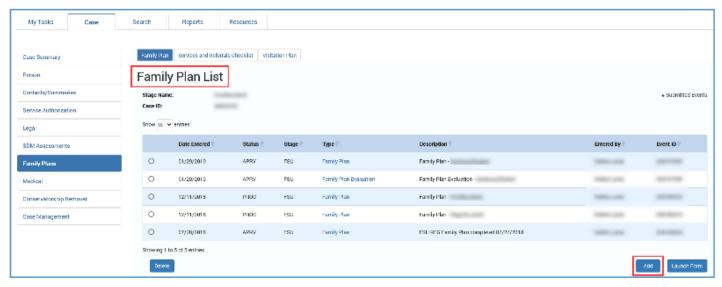

## Family Plan List Page — Error Alert for Selecting a Family Plan or Family Plan Evaluation Not in Approved (APRV) Status

If you select the radio button for a **Family Plan** or **Family Plan Evaluation** that is in "PROC," "COMP," or "PEND" status and select the **Add** button, you will receive an error alert that says: "Family Plans or Evaluations must be in APRV status to initiate an evaluation."

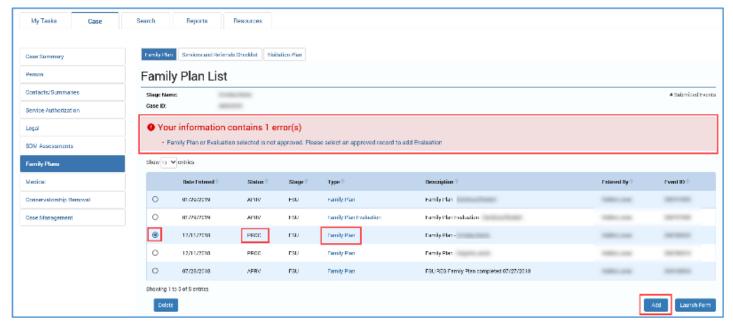

### Family Plan List Page - Creating New Family Plan Evaluations

Follow the steps below to create a new Family Plan Evaluation:

- 1. On the **Family Plan List** page, select the radio button for an existing **Family Plan** or **Family Plan Evaluation** created in IMPACT 2.0 in the stage you are working in and that is in "APRV" status.
- 2. Locate the **Add** button at the bottom right of the page.
- 3. Selecting **Add** initiates the process of creating a **Family Plan Evaluation** for the stage in which you are working.

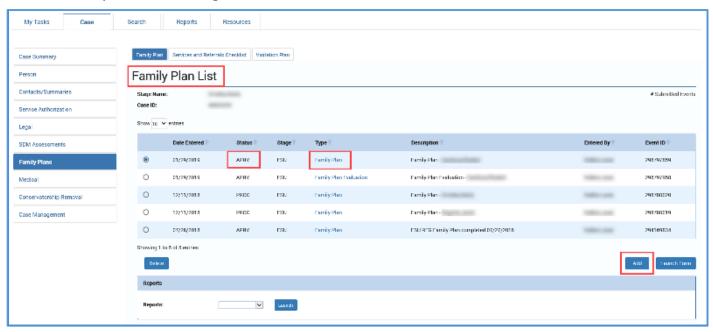

You arrive at the new **Select FSNA for Evaluation** page, which is your first step in creating a **Family Plan Evaluation**.

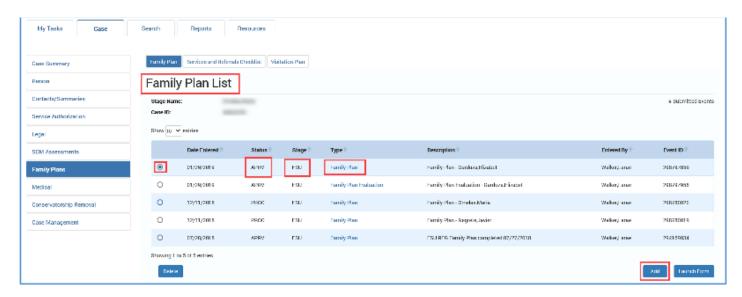

## Family Plan List Page — Viewing and Editing Family Plans and Family Plan Evaluations

To view or edit an existing **Family Plan** from the **Family Plan List** page, select the hyperlink to the **Family Plan** or **Family Plan Evaluation** you wish to view.

- Whether the plan or evaluation was created in Legacy IMPACT or in IMPACT 2.0, if it is in "PROC," "COMP," or "PEND" status, then you will be redirected to the Family Plan Detail page or Family Plan Evaluation page, where you can edit the plan/evaluation
- Whether the plan or evaluation was created in Legacy IMPACT or in IMPACT 2.0, if it is in <u>"APRV"</u> status, you will be redirected to the **Family Plan Detail** page or **Family Plan Evaluation** page in <u>read-only</u> mode.

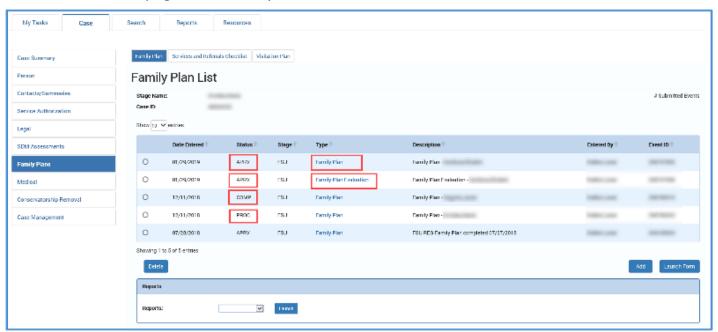

## Family Plan List Page — Editing Family Plans and Family Plan Evaluations in PEND or COMP Status

1. Recognize that if you attempt to modify a **Family Plan** or **Family Plan Evaluation** created in IMPACT 2.0 that is in "PEND" or "COMP" status, when you are redirected to the **Family Plan Detail** or **Family Plan Evaluation** page you will receive an alert message: "There is an outstanding family plan approval request. Saving this page will invalidate that approval."

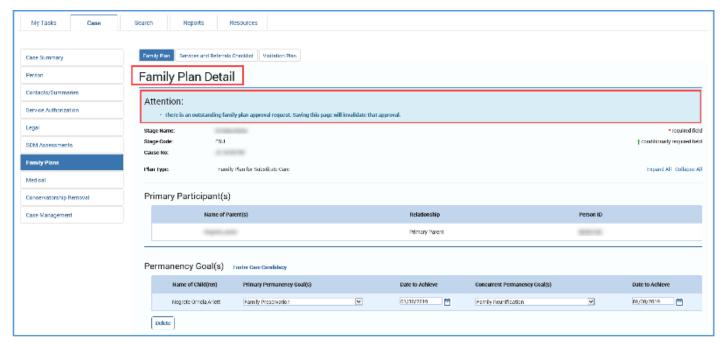

## Family Plan List Page — Deleting Family Plans and Family Plan Evaluations in PROC Status

To delete a Family Plan or Family Plan Evaluation, it must have been created in IMPACT 2.0 and must be in PROC status.

- 1. Select the radio button next to the Family Plan or Family Plan Evaluation you wish to delete, and then select the **Delete** button.
- 2. An alert will warn: "Are you sure you want to delete the selected Family Plan?" (or Family Plan Evaluation.)
- 3. Select the **OK** button to delete the plan or evaluation, or the **Cancel** button to cancel.

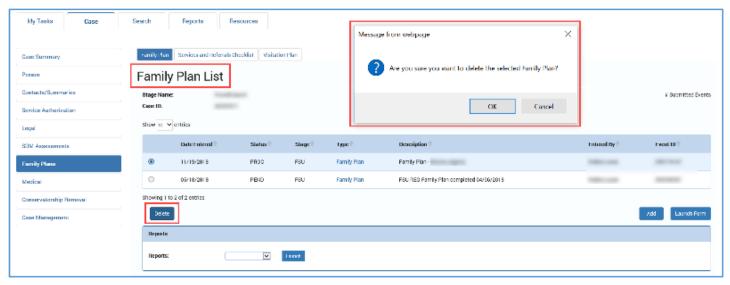

#### Family Plan List Page — You Cannot Delete a Family Plan or Evaluation if You Don't Select It

Recognize the conditions that prevent a **Family Plan** or **Family Plan Evaluation** from being deleted.

You cannot delete a plan or evaluation if you do not first select a radio button corresponding to a **Family Plan** or **Family Plan Evaluation**.

IMPACT 2.0 will generate the following alert message: "Select a Family Plan or Family Plan Evaluation to be deleted." You will have to select the **OK** button and then select a radio button to a corresponding plan or evaluation.

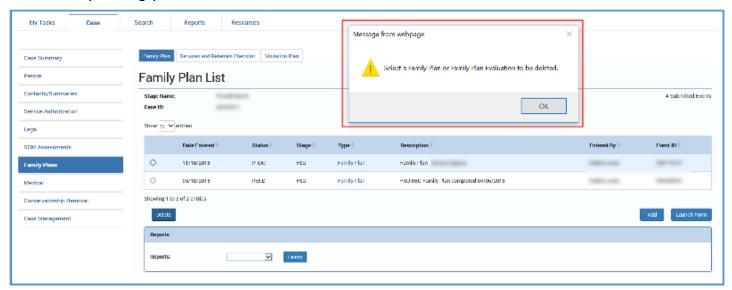

## Family Plan List Page — You Cannot Delete Family Plans and Family Plan Evaluations Initiated in Legacy IMPACT

You cannot delete a **Family Plan** or **Family Plan Evaluation** initiated in Legacy IMPACT, even if it is in "PROC" status. The radio button for these Plans are disabled, so cannot be selected.

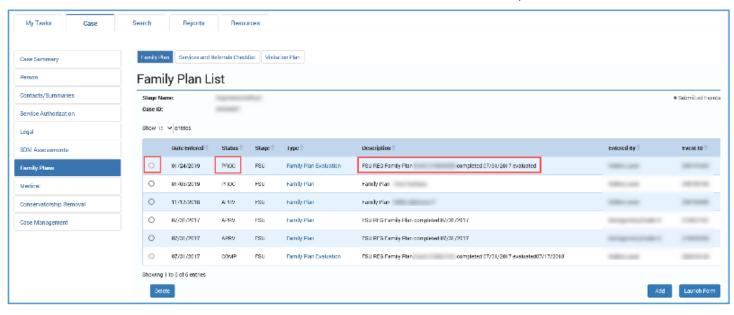

## Family Plan List Page — You Can Only Delete a Family Plan That Is in PROC Status Created in IMPACT 2.0

If you attempt to delete any **Family Plan** or **Family Plan Evaluation** that is in either "COMP", "PEND" or "APRV" status, IMPACT 2.0 will generate the following alert message: "Submitted Family Plans and Family Plan Evaluations cannot be deleted. Please invalidate pending approval before deleting."

In this scenario, you would click the **OK** button to return to the **Family Plan** or **Family Plan Evaluation**, and then invalidate the plan approval process, which returns it to "PROC" status so it can be deleted.

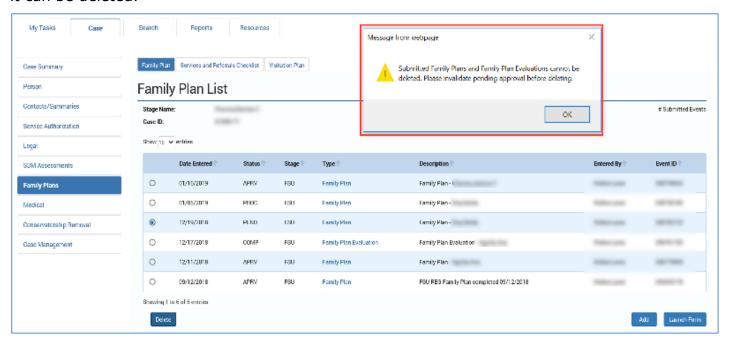

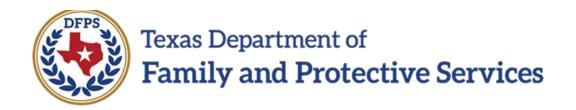

# Family Plan of Service Family Substitute Care (FSU) and Family Reunification (FRE) – FSNA Page

#### Contents

| Select FSNA Page – Introduction                                                            | 3    |
|--------------------------------------------------------------------------------------------|------|
| Select FSNA Page – Accessing and Using the Page                                            | 3    |
| Select FSNA Page – Validation Checks                                                       | 4    |
| Select FSNA Page – Validation Error Message – Both Parents Are Participants on Another Pla | an 4 |
| Select FSNA Page – Validation Error Message – One Parent Is a Primary Participant on Anot  | her  |
| Plan                                                                                       | 5    |

### Select FSNA Page — Introduction

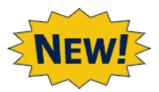

When you select **Add** on the **Family Plan List** page to create a **Family Plan**, you will arrive at the **Select FSNA** page.

The **Family Plan** you are creating will have designated fields that are prefilled from information in the **FSNA**. Therefore, a valid approved **FSNA** must exist.

The **Select FSNA** page is a new page in IMPACT 2.0 displaying all the approved and valid **FSNAs** within the stage you are working.

Stages Impacted: FSU, FRE

#### Select FSNA Page – Accessing and Using the Page

Follow these steps to access and use the **Select FSNA** page:

1. Select the **Add** button on the **Family Plan List** page to create a new **Family Plan**.

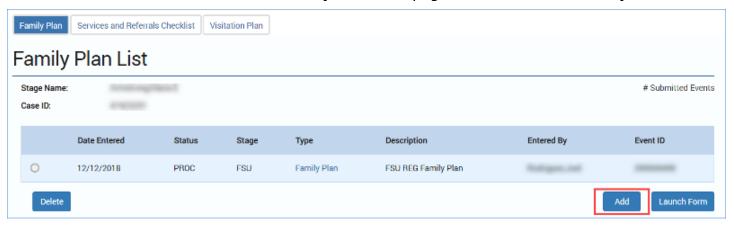

2. You will arrive at the **Select FSNA** page.

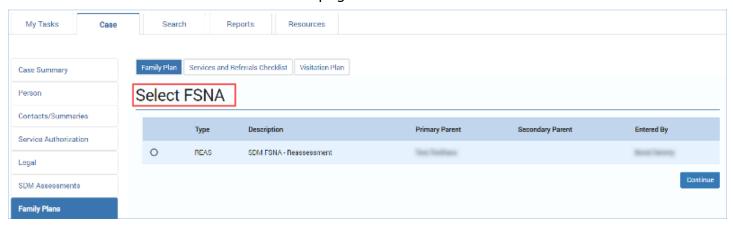

- 3. Examine the **Select FSNA** page and the listed **FSNAs**. Recognize:
  - Only valid FSNAs in the stage in which you are working are displayed.
  - The **FSNAs** are sorted by approval date. The **FSNA** with the most recent date is displayed at the top of the list.
- 4. Select the radio button for the desired **FSNA**.
- 5. Select the **Continue** button, which will redirect you to the **Family Plan Detail** page with designated fields prefilled from the **FSNA** you selected.

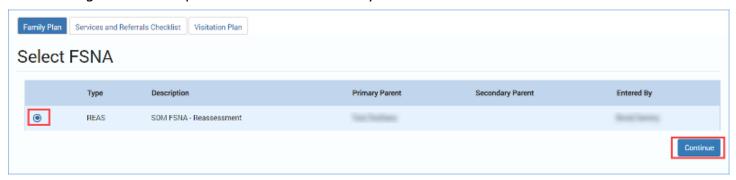

#### **Select FSNA Page – Validation Checks**

IMPACT 2.0 will perform validation checks to ensure the **FSNA** you select for your Family Plan is a valid FSNA.

## Select FSNA Page – Validation Error Message – Both Parents Are Participants on Another Plan

IMPACT 2.0 checks to see if either the **Primary Parent** and/or **Secondary Parent** are participants in another **Family Plan** in any status, with a **Plan Completed/Conference Date** that is post-release of IMPACT 2.0. If so, the system will prevent creation of another **Family Plan**.

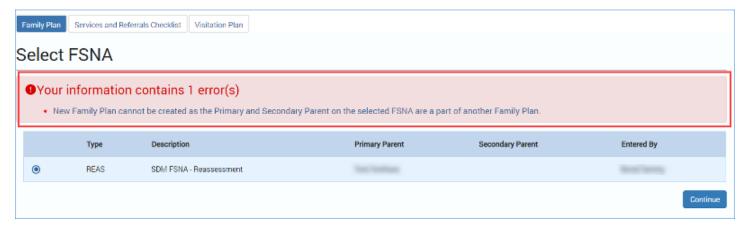

## Select FSNA Page — Validation Error Message — One Parent Is a Primary Participant on Another Plan

IMPACT 2.0 also checks to see if either the **Primary Parent** or **Secondary Parent** is a **Primary Participant** in another **Family Plan** in any status, and has a **Plan Completed/Conference Date** that is post-release of IMPACT 2.0. If so, then the system won't include that participant on the plan you are creating. However, it will allow you to create a **Family Plan** with the other participant.

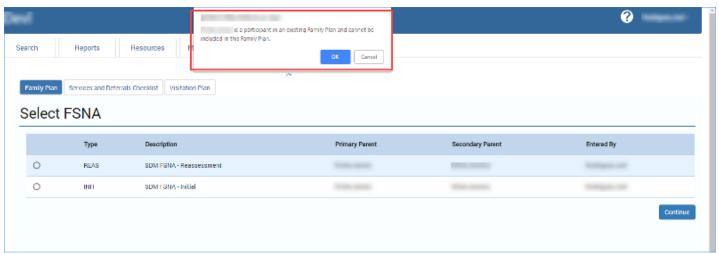

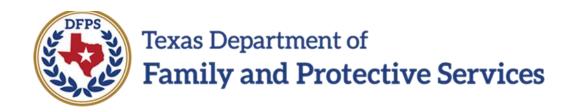

# Family Plan of Service Family Substitute Care (FSU) and Family Reunification (FRE) – Family Plan Detail Page

#### Contents

| Family Plan Detail Page – Creating & Completing a Family Plan                                                             |
|----------------------------------------------------------------------------------------------------|
| Family Plan Detail Page – Create a Family Plan                                                                            |
| Family Plan Detail Page – Prefilled Fields5                                                                               |
| Family Plan Detail Page – Save vs. Save and Submit                                                                        |
| Family Plan Detail Page – Validation Checks and Error Messages on Save and Submit                                         |
| Completing a Family Plan – Selecting Primary Participants                                                                 |
| Completing a Family Plan – Selecting Child(ren) Permanency Goal(s)                                                        |
| Completing a Family Plan – The Select Additional Participants Page                                                        |
| Deleting Participants and Child(ren)                                                                                      |
| Completing the Family Plan – Plan Dates                                                                                   |
| Completing the Family Plan – Prefilled Fields vs. Fill In                                                                 |
| Completing the Family Plan – Conditionally Displayed Fields for Additional Supportive Services and Assistance for Parents |
| Completing the Family Plan – Parent(s) Needs                                                                              |
| Completing the Family Plan – Adding a Needs Domain, Required Action and Resource for Parents                              |
| Completing the Family Plan – Children(s) Needs and Actions to Address (For FRE Only) 20                                   |
| Deleting a Required Action, Resource, or Needs Domain                                                                     |
| New in the Family Plan – Sort Order                                                                                       |
| Completing the Family Plan – Participation & Signature                                                                    |
| Save and Submit                                                                                                    |
| System Validation Error Alerts on the Family Plan – Common Errors                                                         |
| System Validation Error Alerts on the Family Plan – When You Attempt to Edit an Existing Plan                             |
|                                                                                                    |

# Family Plan Detail Page — Creating & Completing a Family Plan

After selecting the **FSNA** for your **Family Plan** and selecting **Continue** from the **Select FSNA** page, you will arrive at the **Family Plan Detail** page.

The **Family Plan Detail** page will have fields prefilled from the most recent approved and valid **FSNA** selected from the **Select FSNA** page where a parent selected in the **Family Plan** matches either one or both the **Primary Parent** or **Secondary Parent** in the **FSNA**.

You can modify some of the prefilled fields, and also add a **Needs Domain**, **Required Action**, and **Resource** as needed for each parent and child.

You will also be able to launch a **Family Plan** form from the **Family Plan Detail** page as well as download if desired. This new form features *electronic signature* capabilities!

Stages Impacted: FSU, FRE

#### Family Plan Detail Page — Create a Family Plan

- 1. Select the **Add** button on the **Family Plan List** page.
- 2. Select a valid approved **FSNA** from the **Select FSNA** page, then select the **Continue** button.
- 3. You will arrive at the **Family Plan Detail** page.

Congratulations! You've created a new Family Plan!

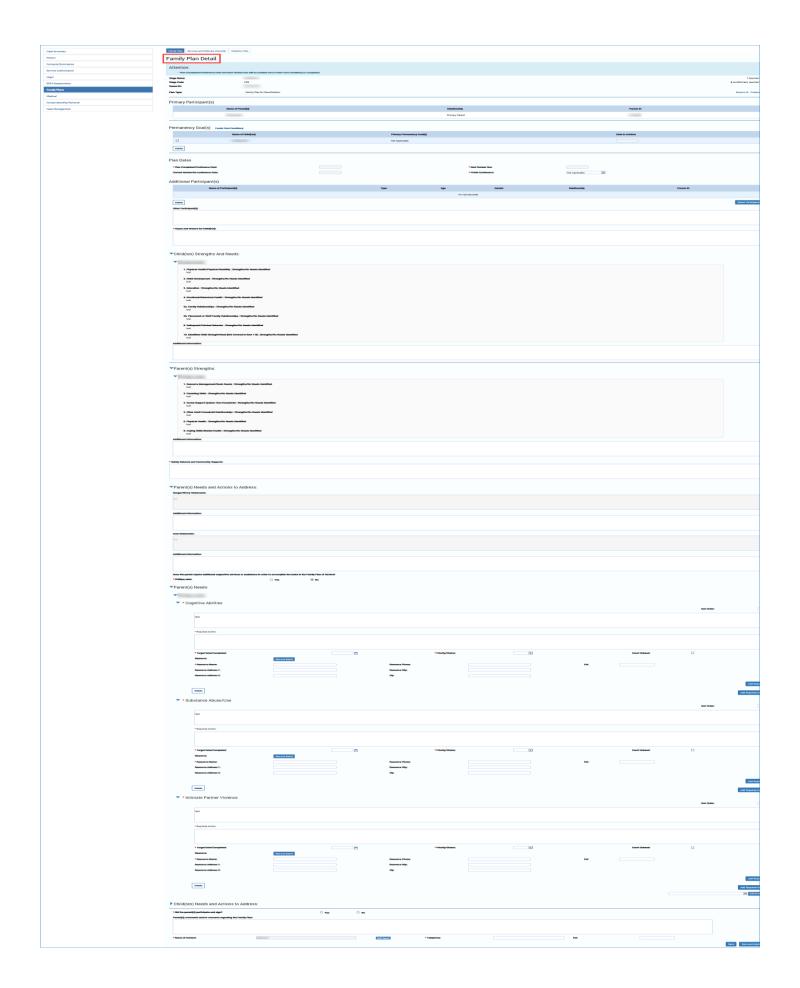

### Family Plan Detail Page - Prefilled Fields

- 1. Read the informational message as follows: "Attention: The Plan Completed/Conference Date and next review due will be enabled once the Foster Care Candidacy is completed."
- 2. Recognize the fields prefilled by IMPACT 2.0 (**Stage Name**, **Stage Code**, **Cause Number** and **Plan Type**)
- 3. If the **FSNA** was approved with exception, then it will display "No Information Found in Family Strengths and Needs Assessment" in various fields on the **Family Plan**.
- 4. Locate the fields prefilled from the FSNA (Name of Parent, Relationship, Person ID, and Names of Child(ren). In addition, information from the FSNA prefills portions of the following sections: Child(ren) Strengths and Needs, Parent(s) Strengths, Parent Needs and Actions to Address and Parent(s) Needs.
- 5. The Month/Year of Next Review in the Plan Dates section will prefill based on user entry on the Plan Completed/Conference Dates field.
- 6. Recognize which fields are editable vs. those that are not.

**Note:** The **Cause Number** is prefilled with the most recent legal status on the case. If there is no legal status, the field will be blank.

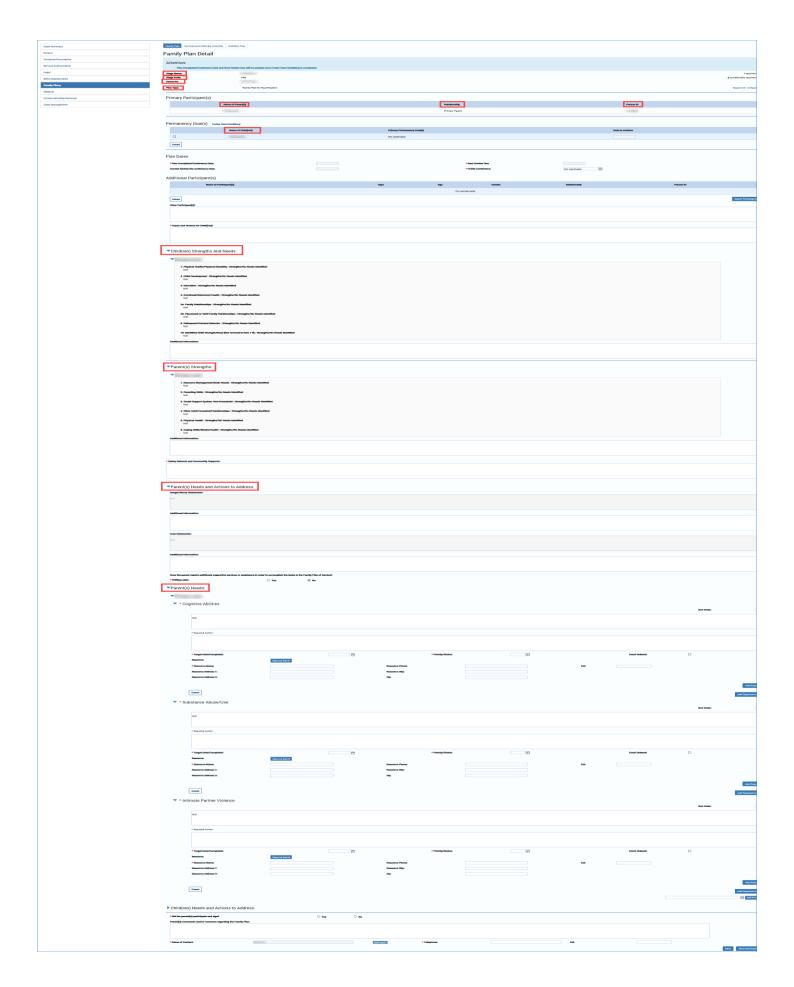

#### Family Plan Detail Page - Save vs. Save and Submit

- 1. Locate the **Save** button. Selecting this button saves your work but does not submit the plan for supervisor approval.
- 2. Locate the **Save and Submit** button. Selecting the button will save the **Family Plan** and submit it for approval.

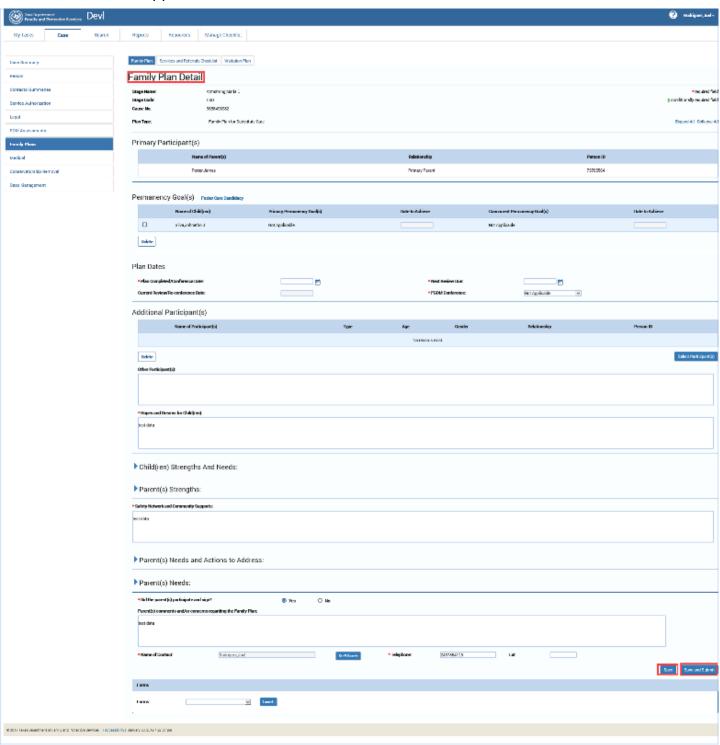

## Family Plan Detail Page — Validation Checks and Error Messages on Save and Submit

IMPACT 2.0 will perform validation checks to ensure correct information has been provided in all required fields for a successful **Save & Submit**. Should the system encounter any validation errors, it will generate error message(s) listing any/all errors at the top of the page, while preventing submission of the plan.

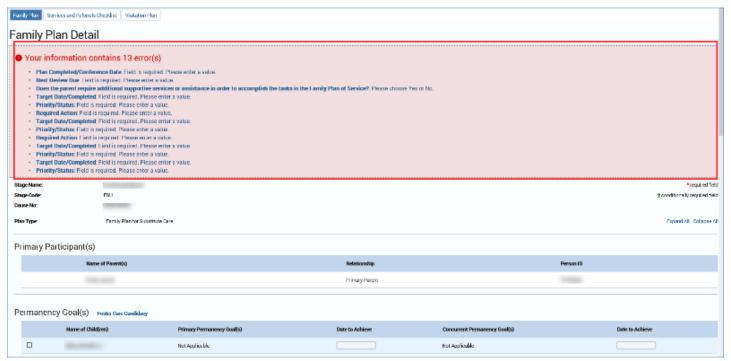

### **Completing a Family Plan – Selecting Primary Participants**

- 1. In the **Primary Participants** list, view the prefilled name of a **Primary Parent**, and if appropriate, **Secondary Parent**. You will not be able to add **Primary Participants** on the **Family Plan Detail** page after the **Family Plan** has been prefilled from the **FSNA**.
- 2. Once the participants have been prefilled from the valid and approved **FSNA**, you will have the ability to delete one (and only one) **Primary Participant** from the plan. The plan must have at least one **Primary participant**.

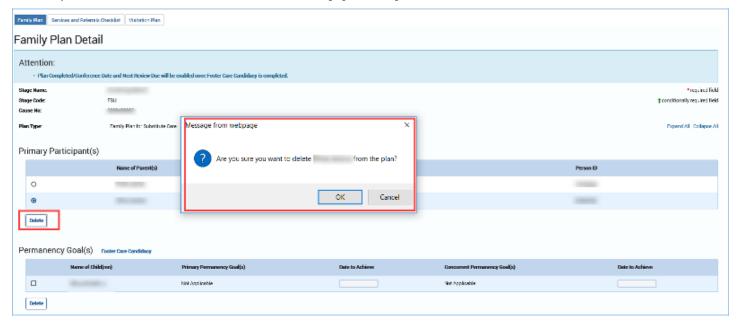

## **Completing a Family Plan – Selecting Child(ren) Permanency Goal(s)**

The **Permanency Goal(s)** list prefills all children assessed from the associated valid and approved **FSNA**. Once the children assessed have been prefilled, you can delete children from the **Permanency Goal(s)** section. You can only delete a child(ren) with no open **SUB** stage.

#### For **FSU**:

- For every child with an open SUB stage, you will need to choose a Primary Permanency
  Goal and Concurrent Permanency Goal as well as enter the Date to Achieve for each
  goal.
- For children without a SUB stage, "Not Applicable" will prefill for Primary Permanency Goal and Concurrent Permanency Goal. In addition, the Date to Achieve field is disabled.

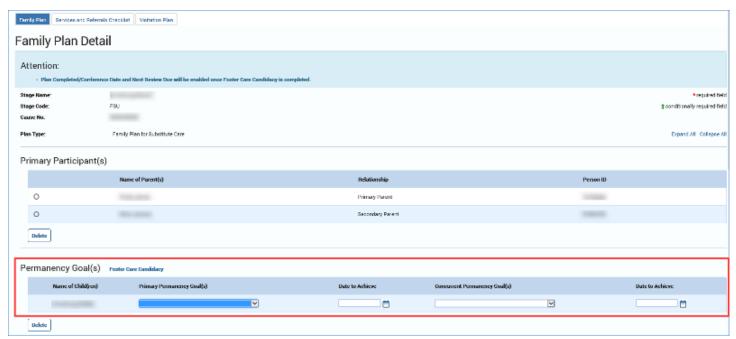

#### For FRE:

- For every child with an open **SUB** stage, the **Primary Permanency Goal** of "Family Reunification" will be prefilled and not editable. The **Date to Achieve** field is required for you to complete.
- For children without a **SUB** stage, "Not Applicable" will prefill for **Primary Permanency Goal**. In addition, the **Date to Achieve** field is disabled.

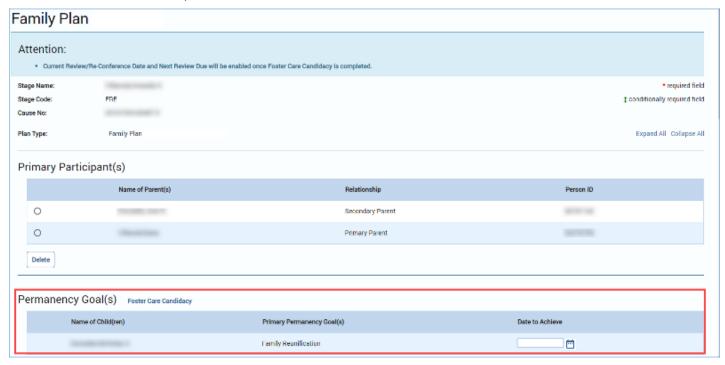

### **Completing a Family Plan - The Select Additional Participants Page**

- Select the Select Participants button to generate the Select Additional Participants
  page in a separate pop-up window.
- Recognize the participants listed on this pop-up page are populated from the stage
   Person List page, with the exception of the primary participants and children already
   listed on the Family Plan, as well as any additional participants already added to the
   plan.
- 3. Select the checkbox next to a participant's name and then select the **Save and Continue** button to return to the **Family Plan Detail** page. The selected participant(s) is added to the **Additional Participant(s)** section of the **Family Plan Detail** or **Family Plan Evaluation** page.
- 4. You may also add participants not listed on the plan or evaluation within the textbox for **Other Participants**.
- 5. Locate the **Foster Care Candidacy** link to the right of the **Permanency Goal(s)** heading. This link will redirect you to the **Foster Care Candidacy** page.

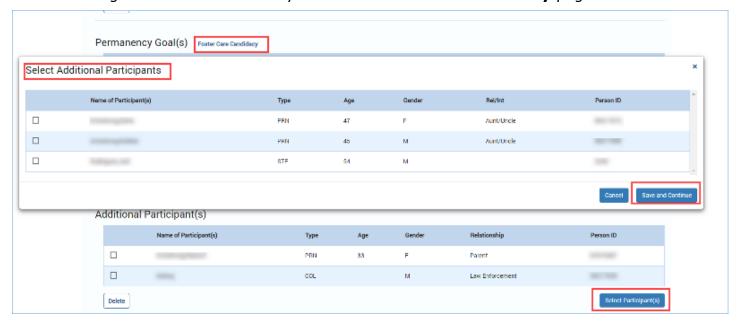

#### **Deleting Participants and Child(ren)**

The **Primary Participants**, **Permanency Goal(s)**, and **Additional Participants** sections each have the ability to delete participants.

- 1. Locate the **Delete** buttons for each section.
- 2. Select the radio buttons for the participant(s) you wish deleted from the plan, and then select that section's **Delete** button.
- 3. Another way to delete additional participants is by de-selecting their checkboxes from the Select Additional Participants page and then selecting the Save and Continue button. You will be returned to the Family Plan Detail page and those participants will have been deleted from your plan.

**Note:** For **Primary Participant(s)**, the **Delete** button will display <u>only</u> if more than one Primary Participant is displayed on the plan. If there is more than one Primary Participant on the plan, and you delete one, the **Delete** button will no longer display, as the plan must have at least one (1) Primary Participant.

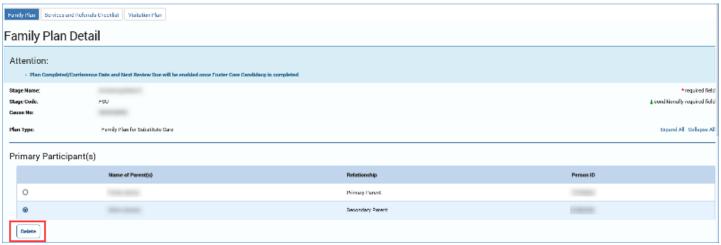

#### **Completing the Family Plan – Plan Dates**

- 1. Select a date from the date selector, or enter a date, for **Plan Completed/Conference Date**. This date cannot be a date prior to the start of the stage in which you are working.
- 2. The **Next Review Due** field prefills with a date 120 days after the date you entered for **Plan Completed/Conference Date**, but the field is editable.
- 3. The **FGDM Conference** dropdown defaults to "Not Applicable." Select the appropriate response if different.
- 4. The **Current Review/Re-Conference Date** field is disabled for **Family Plans**. It is enabled only for **Family Plan Evaluations**.

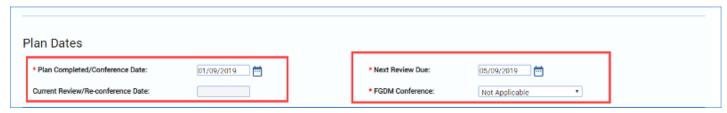

### Completing the Family Plan - Prefilled Fields vs. Fill In

Although many of the fields of the **Family Plan** are prefilled from the **FSNA**, there are others in which you must enter information.

- 1. Enter information for Hopes and Dreams for Child(ren).
- 2. Locate the Child(ren) Strengths and Needs and Parent(s) Strengths, and recognize these fields are prefilled from the FSNA. However, you can also provide additional information in the Additional Information textbox.

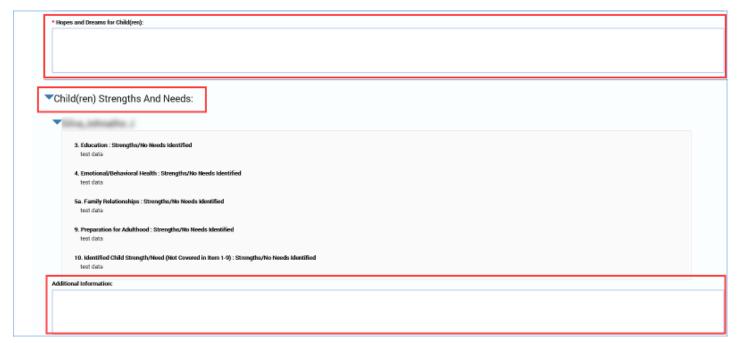

- 3. Locate the field for **Safety Network and Community Supports** and recognize the designated textbox is not prefilled from the **FSNA**; however, it is a required field.
- 4. Locate the fields for **Danger/Worry Statements** and **Goals Statements** and recognize these fields are prefilled from the **FSNA**. However, you can also provide additional information in the **Additional Information** textboxes.

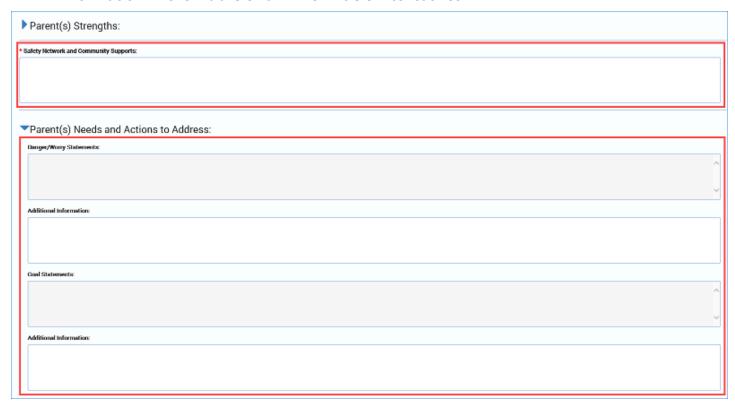

# **Completing the Family Plan – Conditionally Displayed Fields for Additional Supportive Services and Assistance for Parents**

- 1. Locate the field "Does the parent require additional supportive services or assistance in order to accomplish the tasks in the Family Plan of Service?"
- 2. Recognize that all **Primary Participants** are listed, with corresponding "Yes" and "No" radio buttons.
- 3. Recognize that selecting the "Yes" radio button triggers a conditionally displayed field: "Describe the additional supportive services or assistance that will be provided to the parent." Once triggered, the field is required and it must be completed.

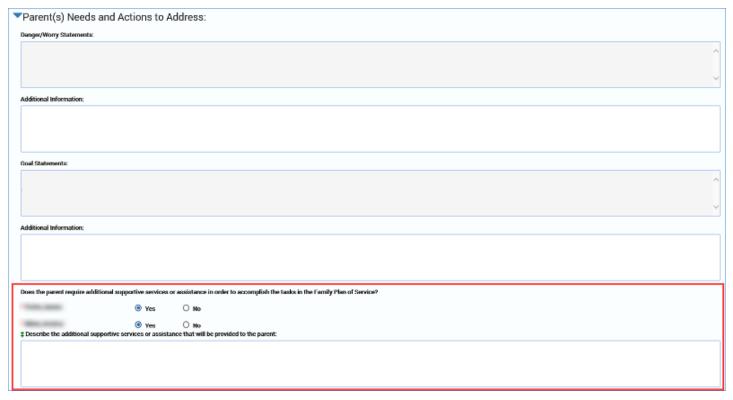

### **Completing the Family Plan – Parent(s) Needs**

- Locate the Parent(s) Needs section. This section prefills with only those Needs Domain names and their accompanying text that are marked as "Needs Identified" in the associated FSNA. Domain names are:
  - Resource Management/Basic Needs
  - Parenting Skills
  - Social Support System: Non-Household
  - Intimate Partner Violence
  - Other Adult Household Relationships
  - Physical Health
  - Cognitive Abilities
  - Coping Skills/Mental Health

- Substance Abuse/Use
- Other
- 2. Provide the required information for the **Required Actions** fields of each **Needs Domain**, as well as their corresponding fields:
  - Target Date/Completed: Provide a date or select one from the Date Selector.
  - **Priority/Status**: Select an option from the dropdown: "Initial," "Subsequent," "Ongoing," or "Completed."
- 3. Select the checkbox for **Court Ordered** if the **Required Action** is court-ordered.
- 4. Recognize each of your **Needs Domains** has corresponding **Resource** fields.

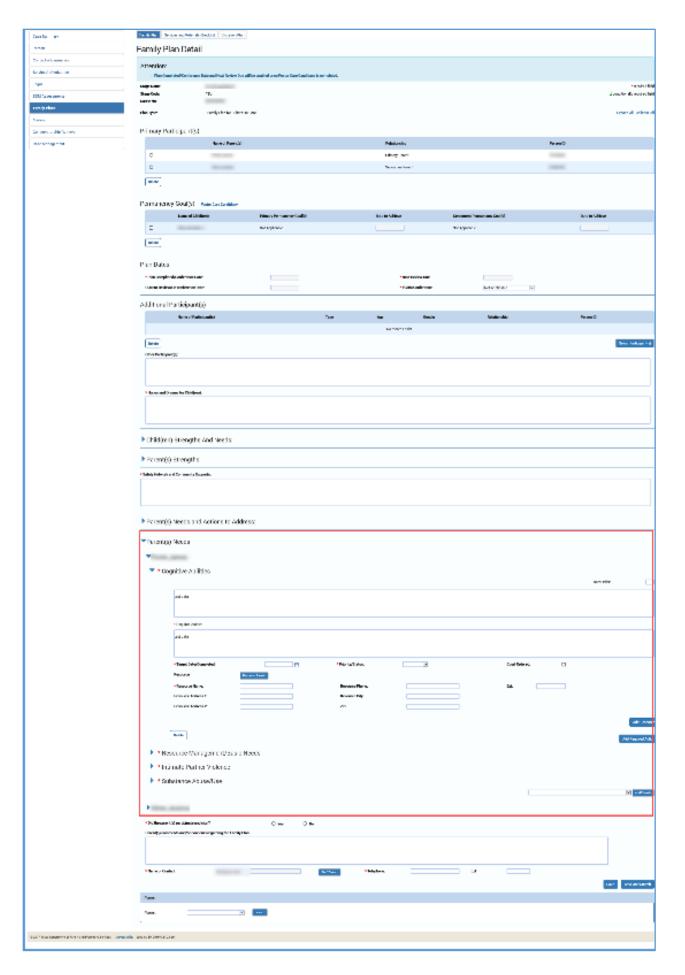

### Completing the Family Plan – Adding a Needs Domain, Required Action and Resource for Parents

- 1. At the bottom of the section for each **Parent(s) Needs**, locate the **Add Domain** button. This is where you would add an additional **Needs Domain**.
- 2. When you add a **Needs Domain**, you must select an option from the dropdown for **Reason for Addition**: "New Information," "No FSNA Required," or "Court Ordered."
- 3. When you add a **Needs Domain**, it triggers corresponding fields to appear for **Required Action** and for **Resource**. You must complete these fields for every **Needs Domain**added.

**Note**: A **Needs Domain** that exists for a **Parent** on the **Family Plan Detail** page cannot be added to the page for the same person. The **Add Domain** dropdown will only display those **Needs Domains** that are <u>not</u> listed on the current **Family Plan Detail** page for the same person.

- Locate the Resource Search button. Selecting this button performs a search for resources for a manually added Needs Domain and Required Action. Although you will be redirected to the Resource Search page, your information on the Family Plan will be retained.
- 5. When adding an additional resource, locate the **Add Resource** button. This generates another **Resource** section, including its corresponding **Resource Search** button.
- 6. When adding an additional required action, locate the **Add Required Actions** button. Selecting this button opens another text box that will require information on additional **Required Actions**.

Note: Resource can be manually entered without selecting the Resource button by directly adding information in the Resource related fields.

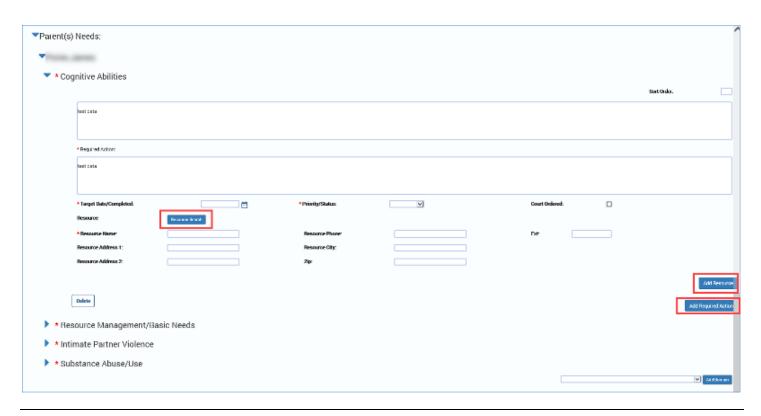

# Completing the Family Plan – Children(s) Needs and Actions to Address (For FRE Only)

- 1. Locate the Child(ren) Needs and Actions to Address section.
- 2. The section prefills with the name(s) of the child(ren) who have Children Assessed checkbox(es) selected in the associated FSNA. All children will display in this section whether or not they have an identified need.
- 3. The Needs Domains and corresponding fields will not be displayed unless you manually add a domain to this section of the Family Plan. Domain names are:
  - Physical Health/ Physical Disability
  - Child Development
  - Education
  - Emotional/Behavior Health
  - Family Relationships
  - Placement or Staff Family Relationships
  - Peer Relationships
  - Substance Use/Abuse
  - Delinquent/Criminal Behavior
  - Preparation for Adulthood
  - Other
- 4. When you add a **Needs Domain**, it triggers corresponding fields to appear for **Required Action** and for **Resource**. You must complete these fields for every **Needs Domain**added.

- 5. Every **Needs Domain** must have at least one **Required Action** associated with it.
- 6. Provide the required information for the **Required Actions** fields of each **Needs Domain**, as well as their corresponding fields:
  - Target Date/Completed: Provide a date or select one from the date selector.
  - **Priority Status**: Select an option from the dropdown: "Initial," "Subsequent," "Ongoing," or "Completed."
- 7. Select the checkbox for **Court Ordered** if the **Required Action** is court-ordered.
- 8. Recognize each of your **Needs Domains** has corresponding **Resource** fields.
- 9. Locate the **Resource Search** button. Selecting this button performs a search for **Resources** for manually added **Needs Domain** and **Required Actions**. Although you will be redirected to the **Resource Search** page, your information on the **Family Plan** will be retained.
- 10. When adding an additional resource, locate the **Add Resource** button. This generates another **Resource** section, including its corresponding **Resource Search** button.
- 11. When adding an additional required action, locate the **Add Required Actions** button. Selecting this button opens another text box that will require information on additional **Required Actions**.

**Note: Resource** can be manually entered without selecting the **Resource button** by directly adding information in the **Resource related fields.** 

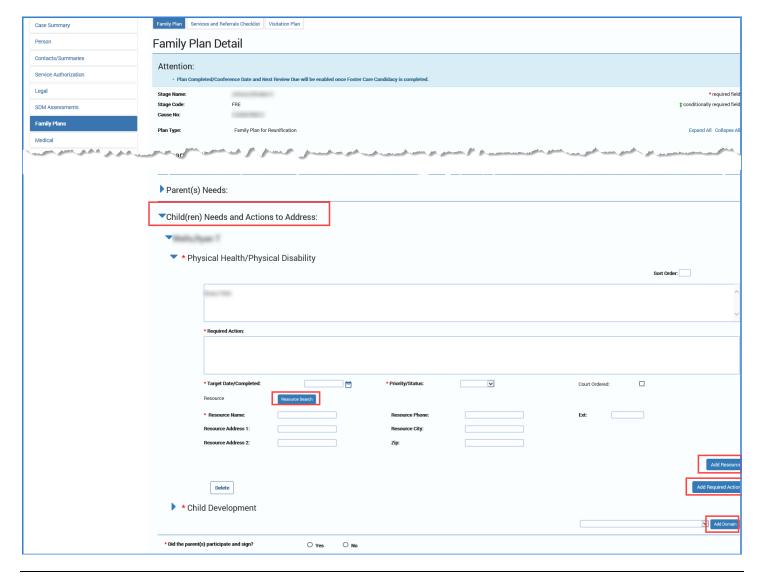

### **Deleting a Required Action, Resource, or Needs Domain**

- Locate the Delete button for each domain in the Parent(s) Needs and Children(s) Needs and Actions section. Children(s) Needs and Actions to Address is only available in the FRE stage.
- 2. The following rules apply for deleting items:
  - Needs Domains that are prefilled from the FSNA cannot be deleted on the Family Plan Detail page for Parent(s) Needs section.
- 3. The following rules apply in the Parent(s) Needs and Children(s) Needs and Actions to Address sections:
  - Only Needs Domains that are manually added by the user can be deleted on the Family Plan Detail page.
  - Every Needs Domain on the plan must have at least one Required Action associated with it.
  - A Required Action can be deleted only if more than one Required Action is associated to a domain and at least one Required Action remains.
  - Resource fields can be deleted only if more than one Resource is associated to a
    domain and at least one Resource remains.

- 4. Using the rules above, select what is to be deleted from your **Family Plan**—a **Required Action**, a **Resource**, or an entire **Needs Domain**.
  - If the checkbox corresponding to the **Needs Domain** is checked, the system will delete the **Needs Domain** and all the **Required Actions** and **Resource** fields associated with the domain. Only a manually added **Needs Domain** can be deleted.
  - If the checkbox corresponding to a **Required Action** is checked, the system will delete the required action and its associated **Resource** fields. Only a manually added **Required Action** can be deleted.
  - If the checkbox corresponding to a Resource is checked, the system will delete the Resource and its associated fields. Only a manually added Resource can be deleted.

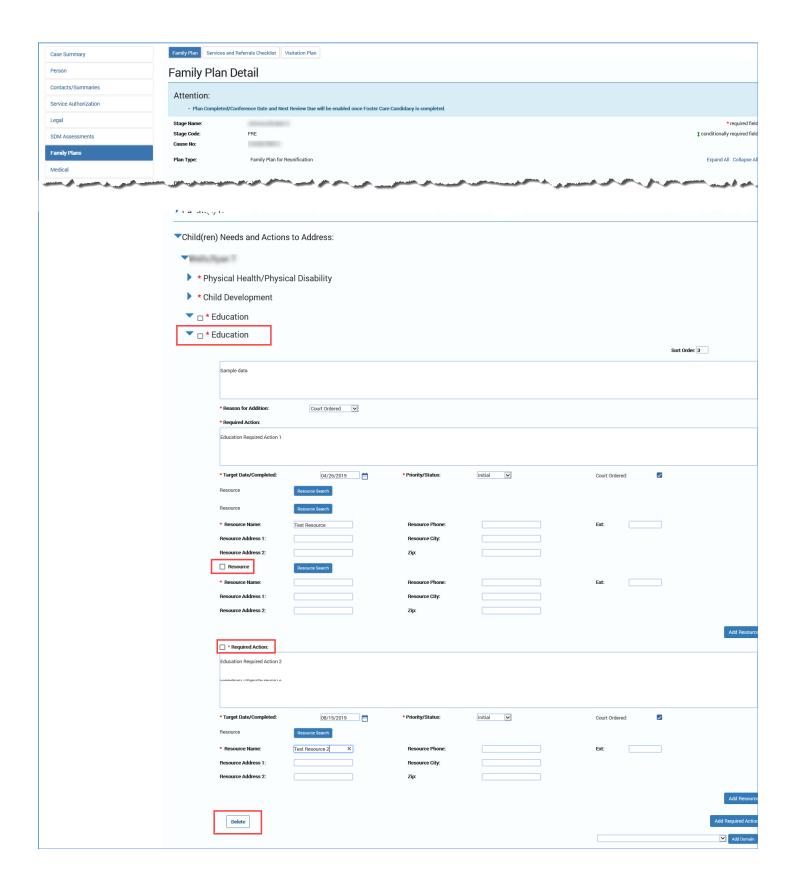

### New in the Family Plan - Sort Order

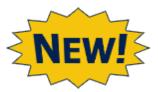

- Locate the Sort Order box for each Needs Domain.
- 2. Assign a number for each **Sort Order** box to specify the order in which each **Needs Domain** will appear on the **Family Plan** form.

**Note: Sort Order** is applied <u>only</u> on the **Family Plan** form. Assigning a sort order will not change the order of the **Needs Domain** on the **Family Plan Detail** page in which you are working.

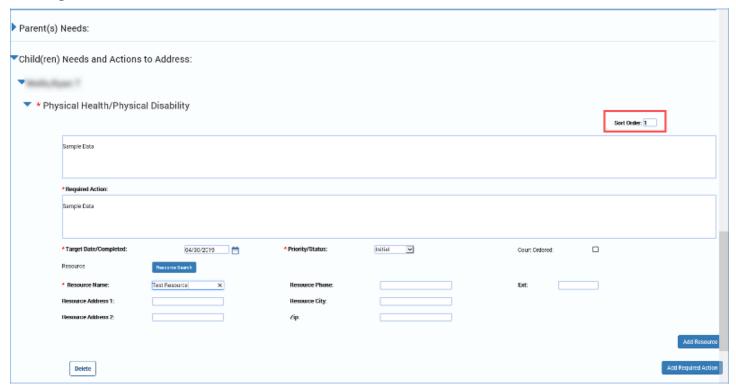

### **Completing the Family Plan – Participation & Signature**

- 1. For the field **Did the parents(s) participate and sign?**, select the "Yes" or "No" radio button.
- 2. Recognize that selecting the "No" radio button triggers a conditionally displayed field: "If parent(s) did not participate and or sign, please explain." You must enter the information into the textbox.
- 3. Provide information in the **Parent(s)** comments and or concerns regarding the **Family Plan** textbox, if appropriate. Although this is not required, it is best practice.

- The Name of Contact field will prefill with your name as the person who created the Family Plan. However, the Staff Search button is available for you to search for staff if needed.
- 5. The **Telephone** and **Ext** fields are not prefilled, so you will have to provide that information.

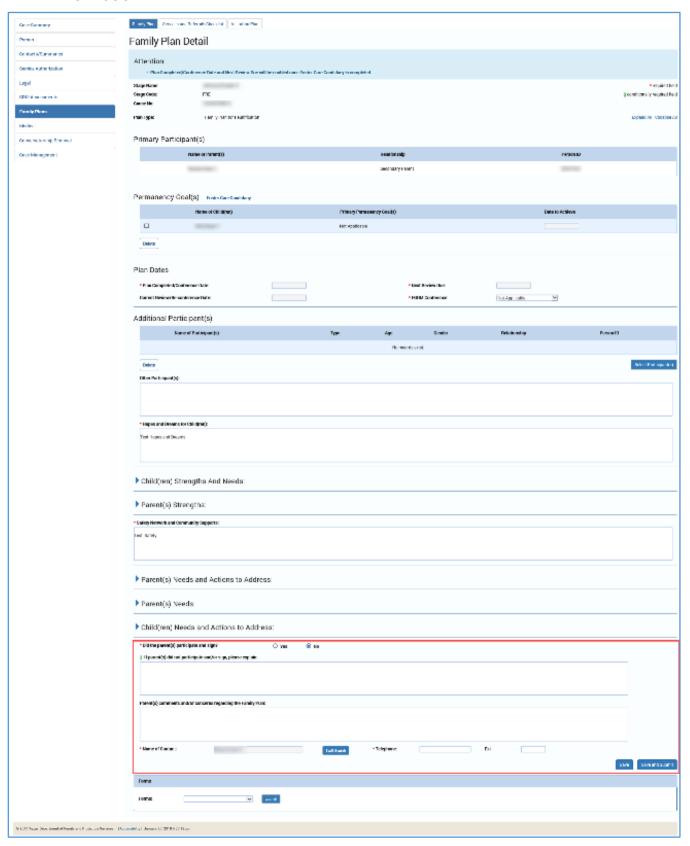

### **Save and Submit**

- 1. When you want to save your information without submitting the plan for approval, select the **Save** button. They will be saved but remain in edit mode.
- 2. When you have completed the **Family Plan Detail** page, select the **Save and Submit** button. If you've completed the plan successfully, it will be submitted for approval.

If you have not completed the **Family Plan** correctly or completely, you will receive an error message listing the error(s) to be addressed.

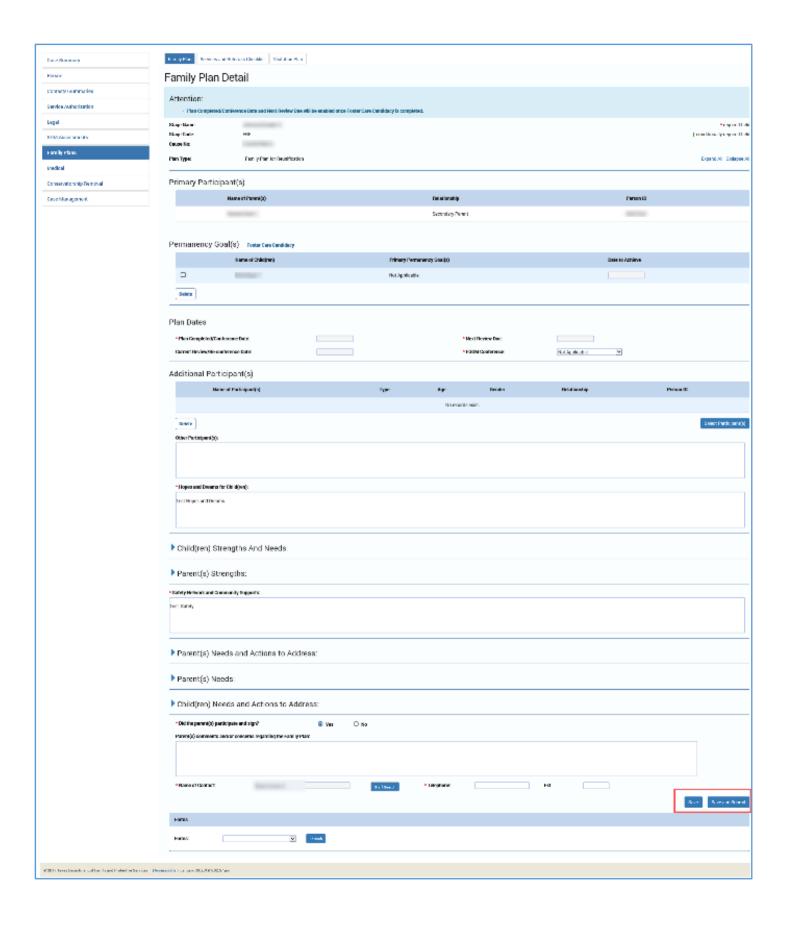

### **System Validation Error Alerts on the Family Plan – Common Errors**

IMPACT 2.0 has system validations to prevent you from losing information you've entered on the page before exiting, and also checks numerous fields before allowing you to save and submit your **Family Plan**.

# System Validation Error Alerts on the Family Plan — When You Attempt to Edit an Existing Plan

If you attempt to edit or make changes on a **Family Plan** in **Pending** (PEND) or **Completed** (COMP) status, IMPACT 2.0 will generate an informational message: " Attention: There is an outstanding Family Plan approval request. Saving this page will invalidate that approval."

If you continue, you will invalidate the submission and you would have to re-submit the plan for approval.

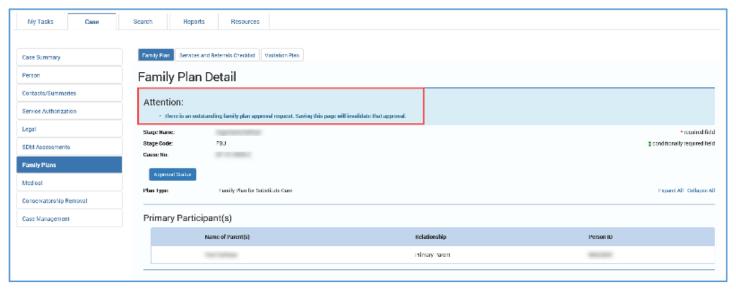

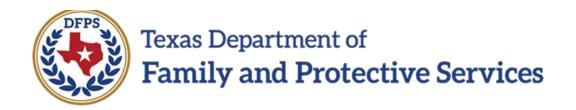

# Family Plan of Service Family Substitute Care (FSU) and Family Reunification (FRE) – Family Plan Forms

### Contents

| Family Plan Forms Launched from the Family Plan Detail Page | 3 |
|-------------------------------------------------------------|---|
| , -                                                         |   |
| Launching and Viewing the Family Plan form                  | 3 |
| Launching and Viewing the Family Plan Form                  | 5 |
| ,                                                           |   |
| Family Plan form - Electronic Signatures                    | 7 |

# Family Plan Forms Launched from the Family Plan Detail Page

An IMPACT 2.0 Family Plan form can be launched from the Family Plan Detail page as well as the Family Plan List page. The form contains all the information that has been entered on the associated Family Plan Detail page.

The **Family Plan** form can now be *digitally signed*!

The **Family Plan** form generated for printing will be downloaded in a PDF document that can be saved or printed.

For further information about printing and downloading forms please refer to the IMPACT 2.0 Overview eLearning course and job aid.

Stages Impacted: FSU, FRE

### **Launching and Viewing the Family Plan form**

Follow these steps to launch or download a Family Plan form for viewing:

- 1. Navigate to the **Family Plan Detail** page.
- 2. Locate the **Forms** field and select a plan from the dropdown.
- 3. Select the **Launch** button to view a plan, which will appear in a form on a new web page.

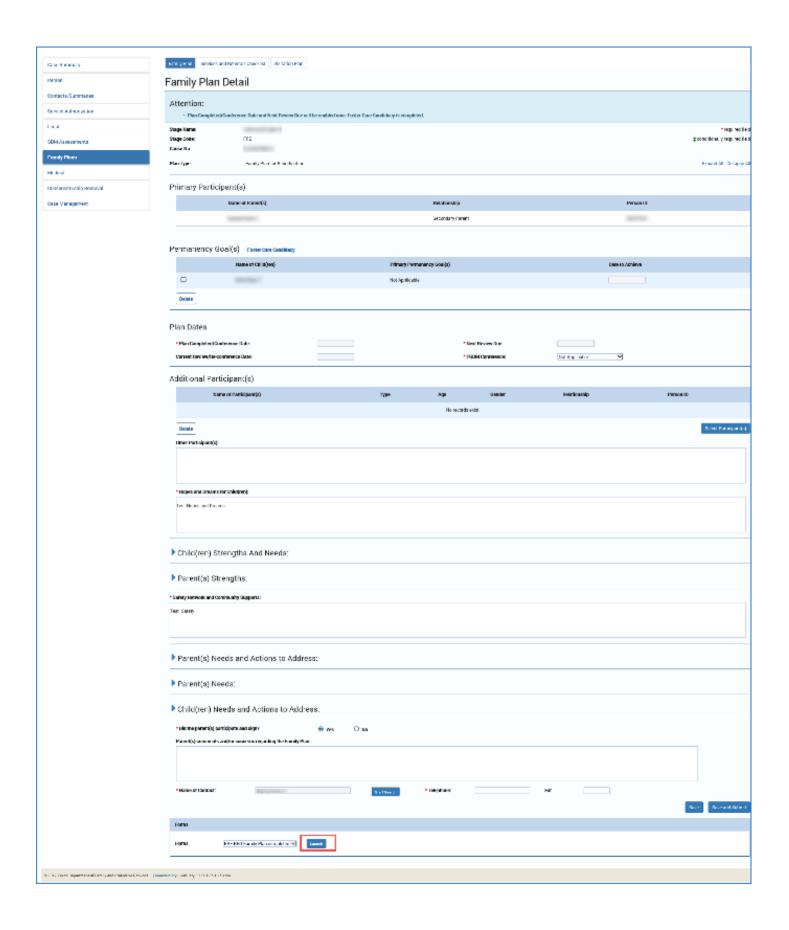

### **Launching and Viewing the Family Plan Form**

- 1. Examine the **Family Plan** form, noting prefilled fields, fields that are now editable (**Name**, **Date Copy Given**), and the fields for electronic signatures.
- 2. Recognize the form can be printed directly from the launched web page.

| B   I                                                                     | <u>u</u>   =   =                                                                                                    |                                                                                                    | AILY PLA                                          | Case Name:<br>Case Numbe<br>Cause Numb                                                             |                                                                                                    |                                                            |  |  |  |
|---------------------------------------------------------------------------|----------------------------------------------------------------------------------------------------|----------------------------------------------------------------------------------------------------|---------------------------------------------------|----------------------------------------------------------------------------------------------------|----------------------------------------------------------------------------------------------------|------------------------------------------------------------|--|--|--|
| PRIMA                                                                     | RY PARTI                                                                                                    | CIPANT(S):                                                                                                    |                                                   |                                                                                                    |                                                                                                    |                                                            |  |  |  |
|                                                                           | PERMANENCY GOAL(S):(See last page for definitions)                                                                                                    |                                                                                                    |                                                   |                                                                                                    |                                                                                                    |                                                            |  |  |  |
| Name 0                                                                    | Name of Child(ren) Primary Permanency Goal(s) Date to Achieve Concurrent Permanency Goal(s) Date to Achieve Family Preservation 01/28/2019 DTC 01/28/2019                                                                                                    |                                                                                                    |                                                   |                                                                                                    |                                                                                                    |                                                            |  |  |  |
| PLAN D                                                                    | PLAN DATES:                                                                                                    |                                                                                                    |                                                   |                                                                                                    |                                                                                                    |                                                            |  |  |  |
| Plan Comp<br>Next Revie                                                   | Plan Completed/Conference Date:         01/28/2019           Next Review Due:         05/28/2019                                                                                                    |                                                                                                    |                                                   |                                                                                                    |                                                                                                    |                                                            |  |  |  |
| HOPES AND DREAMS FOR CHILD(REN):                                          |                                                                                                    |                                                                                                    |                                                   |                                                                                                    |                                                                                                    |                                                            |  |  |  |
| SE AND TEL                                                                |                                                                                                    |                                                                                                    |                                                   |                                                                                                    |                                                                                                    |                                                            |  |  |  |
| DID THE PARENT(S) PARTICIPATE AND SIGN?Yes                                |                                                                                                    |                                                                                                    |                                                   |                                                                                                    |                                                                                                    |                                                            |  |  |  |
| If parent(s) d                                                            | lid not participate                                                                                                    | and/or sign, please explain:                                                                                                    |                                                   |                                                                                                    |                                                                                                    |                                                            |  |  |  |
| PARENT(S) COMMENTS AND/OR CONCERNS REGARDING THE FAMILY PLAN:             |                                                                                                    |                                                                                                    |                                                   |                                                                                                    |                                                                                                    |                                                            |  |  |  |
|                                                                           | on- For information                                                                                                    | about the Family Service Plan or your chil(ren),ple                                                                                                    | ease contact:                                     | TELEPHONE:                                                                                         |                                                                                                    | EXT:                                                       |  |  |  |
| MAME                                                                      | JF CONTACT                                                                                                    |                                                                                                    |                                                   | IELEPHONE.                                                                                         |                                                                                                    | EAT.                                                       |  |  |  |
|                                                                           |                                                                                                    |                                                                                                    |                                                   | NT(S) ACKNOWLEDGEN                                                                                 |                                                                                                    |                                                            |  |  |  |
| A) A chil<br>B) A chil<br>C) A chil<br>2. TO THE<br>UNWILLIN<br>YOU. THEI | 1. I understand the Texas Department of Family and Protective Services (DFPS) has determined that one of the following emergency conditions continues to exist in my family, and therefore services continue to be necessary:  A) A child is at risk of abuse and or neglect, as determined by DFPS.  B) A child has been removed from his/her home and placed in DFPS care; or  C) A child formerty in DFPS care is al-tisk of being returned to DFPS care.  2. TO THE PARENT. THIS IS A VERY IMPORTANT DOCUMENT. ITS PURPOSE IS TO HELP YOU PROVIDE YOUR CHILD WITH A SAFE ENVIRONMENT WITHIN THE REASONABLE PERIOD SPECIFIED IN THE PLAN. IF YOU ARE  UNWILLINGS OR UNABLE TO PROVIDE YOUR CHILD WITH A SAFE ENVIRONMENT, YOUR PARENTAL AND CUSTODIAL DUTIES AND RIGHTS MAY BE RESTRICTED OR TERMINATED OR YOUR CHILD MAY NOT BE RETURNED TO  YOU. THERE WILL BE A COURT HEARING AT WHICH A JUDGE WILL REVIEW THIS SERVECE PLAN. |                                                                                                    |                                                   |                                                                                                    |                                                                                                    |                                                            |  |  |  |
| care.<br>4. I underst<br>A) Have<br>B) Have<br>C) Can I                   | tand my progress o<br>I completed my tas<br>I achieved my goal<br>I provide for the ong                                                                                                    | ne or more children at home with me and if I am un<br>In this plan will be evaluated as follows:<br>It is in the plan?<br>In the plan?<br>In the evaluation of my progress may come from any |                                                   |                                                                                                    | neip of DFPS services, that the pian will be ren                                                    | noval and placement of my child(ren) into foster           |  |  |  |
| D) The in<br>E) Other<br>6. I underst                                     | r agencies, individua<br>tand I mav request                                                                                                    | e reports of child abuse and/or neglect; and<br>als, and community.<br>a review or change of this plan or an evaluation of<br>duced or terminated, or if Child Protective Services           | my progress at any tii<br>does not act on my r    | ne. I may also request an administrative review<br>equest for services with reasonable promotness  | f I have a complaint about Child Protective Sen                                                     | vices. I may also request a fair hearing if services I     |  |  |  |
| 7. I underst                                                              | tand that I can requ<br>-Parent/Caregiver:                                                                                                    | est interpreter or translator services if needed to as                                                                                                    | sist me in complying                              | with this plan.  Date:                                                                             | Date Copy Given:                                                                                    |                                                            |  |  |  |
|                                                                           | p-Parent/Caregiver:                                                                                                    |                                                                                                    |                                                   | Date:                                                                                              | Date Copy Given:                                                                                    |                                                            |  |  |  |
| Signature-                                                                | -vvorker:                                                                                                    | <b>9</b>                                                                                                    |                                                   | Date:                                                                                              |                                                                                                    |                                                            |  |  |  |
|                                                                           | -Supervisor:                                                                                                    | <b>"</b>                                                                                                    |                                                   | Date:                                                                                              |                                                                                                    |                                                            |  |  |  |
| In some ca                                                                | ses, the Family Ser                                                                                                    | PROFESSIONALS SIGNATURES:<br>vice Plan may be utilized in relation with a court ac<br>ed in this document and that you have agreed to as                                                     | tion. Only the parties<br>sist and participate in | having a legal relationship with the court may be<br>some way to help resolve the safety, permanen | held accountable to the tasks herein. Nonethel<br>cy, and well-being issues for the child(ren) invo | less, by your signature you are indicating that you lived. |  |  |  |
| Name (prir                                                                | nt)                                                                                                    |                                                                                                    | Signature                                         | <b>*</b>                                                                                           | Date:                                                                                               |                                                            |  |  |  |
| Name (prin                                                                | nt)                                                                                                    |                                                                                                    | Signature                                         | ***                                                                                                | Date:                                                                                               |                                                            |  |  |  |
| Name (prir                                                                | nt)                                                                                                    |                                                                                                    | Signature                                         | <b>y</b>                                                                                           | Date:                                                                                               |                                                            |  |  |  |
| Name (prin                                                                | nt)                                                                                                    |                                                                                                    | Signature                                         | <b>%</b>                                                                                           | Date:                                                                                               |                                                            |  |  |  |
| Name (prin                                                                |                                                                                                    |                                                                                                    | Signature                                         | <b>9</b>                                                                                           | Date:                                                                                               |                                                            |  |  |  |
| Name (prin                                                                |                                                                                                    |                                                                                                    | Signature                                         | <b>y</b>                                                                                           | Date:                                                                                               |                                                            |  |  |  |
| Name (prir                                                                |                                                                                                    |                                                                                                    | Signature<br>Signature                            | " <u>/</u>                                                                                         | Date:                                                                                               |                                                            |  |  |  |
| Name (prir                                                                |                                                                                                    |                                                                                                    | Signature                                         | <i>"</i>                                                                                           | Date:                                                                                               |                                                            |  |  |  |
| Name (prin                                                                |                                                                                                    |                                                                                                    | Signature                                         | <i>y</i>                                                                                           | Date:                                                                                               |                                                            |  |  |  |
| Signature-<br>Facilitator                                                 | **                                                                                                    |                                                                                                    | Date:                                             |                                                                                                    |                                                                                                    |                                                            |  |  |  |
| Signature-<br>Facilitator                                                 | - 8&                                                                                                    |                                                                                                    | Date:                                             |                                                                                                    |                                                                                                    |                                                            |  |  |  |
| · common                                                                  |                                                                                                    |                                                                                                    |                                                   |                                                                                                    |                                                                                                    |                                                            |  |  |  |

### Family Plan Form – Electronic Signatures

- 1. On the **Family Plan** form, select an electronic signature icon (the pencil icon next to each signature line).
- 2. A **Signature** dialogue box is displayed. Participants will electronically sign their name in this box and then select the **Save and Close** button to finalize their signature and close the dialogue box. The **Clear** button allows them to sign the form again if needed. The **Close** button allows them to close the dialogue box without saving their signature.
- 3. At the time of signature, the **Date** field prefills with the date and time signed.
- 4. You can obtain multiple electronic signatures on the plan at any time as long as the **Family Plan Detail** is in "APRV" status.
- 5. You cannot delete any electronic signatures that have been confirmed and placed on the form.

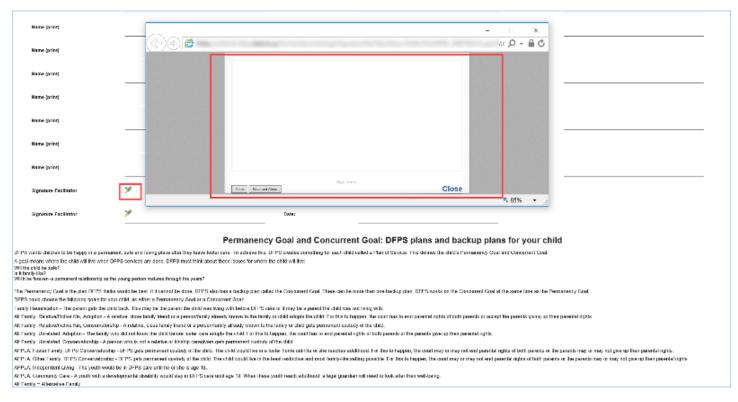

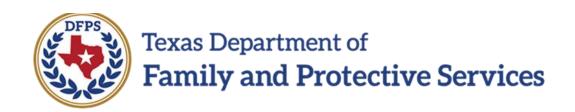

# Family Plan of Service Family Substitute Care (FSU) and Family Reunification (FRE) – Family Plan Evaluation

### Contents

| Creating and Completing a New Family Plan Evaluation                                           | . 3 |
|------------------------------------------------------------------------------------------------|-----|
| Creating a New Family Plan Evaluation                                                          | . 3 |
| Creating a New Family Plan Evaluation – Select FSNA for Evaluation Page                        | . 4 |
| Completing the Family Plan Evaluation – Parent(s) Needs                                        | . 4 |
| Completing the Family Plan Evaluation – Child(ren) Needs and Actions to Address (for FRE Only) | . 6 |

### **Creating and Completing a New Family Plan Evaluation**

After a **Family Plan of Service** has been created, you can create, update, and submit subsequent **Family Plan Evaluations** for supervisor approval.

After selecting a **Family Plan** or **Family Plan Evaluation** from the **Family Plan List** page, you will arrive at the **Select FSNA for Evaluation** page. This page displays all the approved and valid reassessed **FSNAs** within the stage you are working. An **FSNA** will be deemed valid for 30 calendar days after it has been approved.

Your **Family Plan Evaluation** will contain information prefilled from the selected **FSNA**, as well as from the most recent prior **Family Plan** or **Family Plan Evaluation**.

The **Family Plan Evaluation** will generally follow the same guidelines as the **Family Plan**. There are differences in the **Parent(s) Needs** and **Child(ren) Needs and Actions to Address** sections which are described below.

Stages Impacted: FSU, FRE

### **Creating a New Family Plan Evaluation**

Follow these steps to create a new **Family Plan Evaluation**.

- 1. Navigate to the **Family Plan List** page where you will find plans and evaluations listed in all stages and statuses.
- 2. From the list, select a **Family Plan** or **Family Plan Evaluation** in the stage you are working, with a status of "APRV."
- 3. Select the **Add** button.

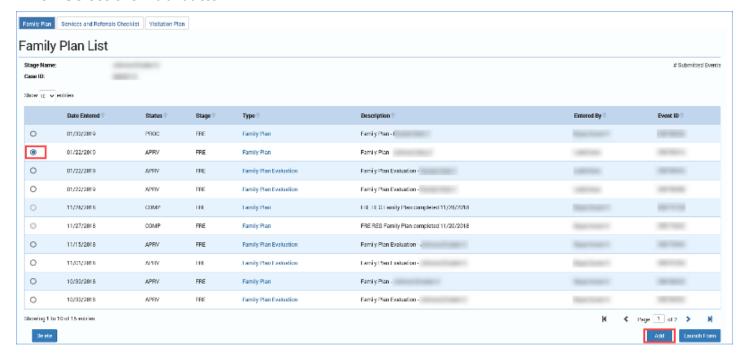

# **Creating a New Family Plan Evaluation – Select FSNA for Evaluation Page**

- Upon selecting the Add button on the Family Plan List page, you will arrive at the Select FSNA for Evaluation page. This page displays all the approved and valid FSNAs available in the stage you are working in for the case.
- 2. Select the radio button for the corresponding **FSNA**, and then select the **Continue** button.
- 3. If the selected **FSNA** successfully passes the validation checks, you will arrive at the **Family Plan Evaluation** page. Your **Family Plan Evaluation** will contain information prefilled from the **FSNA** as well as the most recent prior **Family Plan** or **Family Plan Evaluation**.

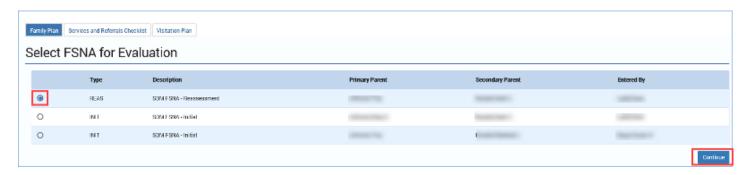

### **Completing the Family Plan Evaluation – Parent(s) Needs**

The **Family Plan Evaluation** will follow the same guidelines as the **Family Plan**. The following are differences in the **Family Plan Evaluation**.

For each domain identified from the previous plan, there will be:

- An Assessment of Need from Previous Family Plan section that is prefilled with information.
- A Current Assessment of Need section that will prefill from the current reassessed FSNA.
- An Evaluation of Progress section that is editable and required.
- Required Action and Resource Information fields that will prefill from the previous plan of service.

Adding and deleting **Needs Domain**, **Required Action**, and **Resource** fields will follow the same guidelines as the **Family Plan**.

Note: Needs Domains from the FSNA that are manually added on the previous Family Plan or Family Plan Evaluation and are also identified in the selected FSNA for Evaluation will be labeled as "Need Confirmed in FSNA" on the Family Plan Evaluation page. These will display in the Prior Needs subsection of the Parent(s) Needs section.

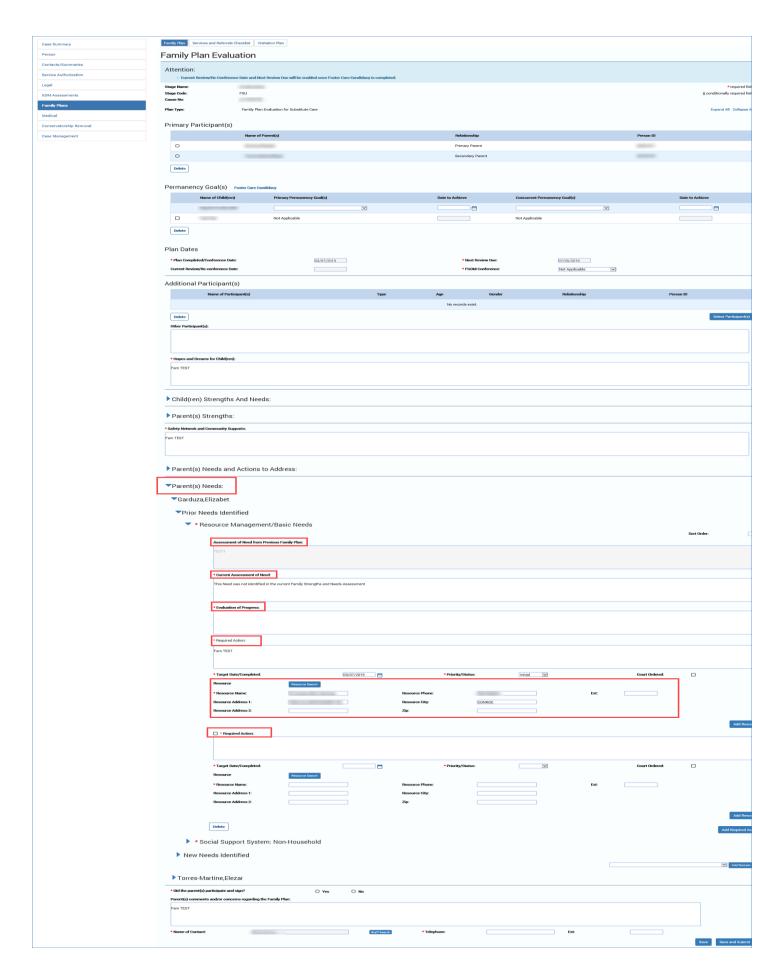

# Completing the Family Plan Evaluation – Child(ren) Needs and Actions to Address (for FRE Only)

The **Family Plan Evaluation** will follow the same guidelines as the **Family Plan**. The following are differences in the **Family Plan Evaluation**.

For each domain identified from the previous plan, there will be:

- An Assessment of Need from Previous Family Plan section that is prefilled with information.
- There is a Current Assessment of Need section that is editable and required.
- There is an **Evaluation of Progress** section that is editable and required.
- The Required Action and Resource Information will prefill from the previous plan of service.
- Adding and deleting Needs Domain, Required Action, and Resource fields will follow the same guidelines as the Family Plan.

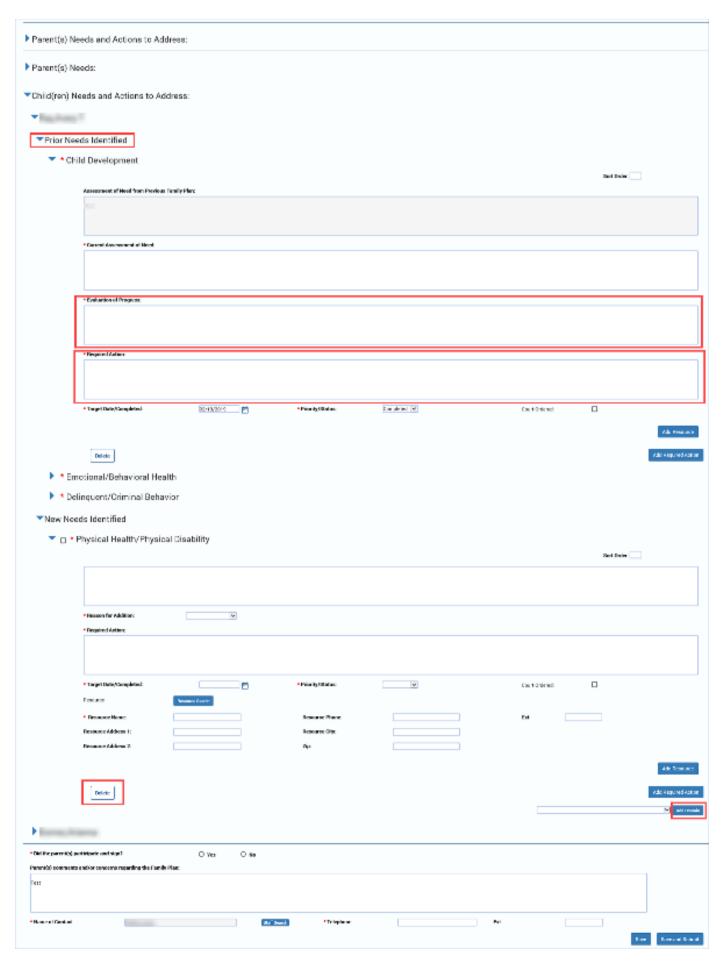